# VACON<sup>®</sup>10

hitrivodnik

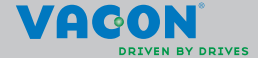

a a componenta da componenta da componenta da componenta da componenta da componenta da componenta da componen

**Ta hitri vodnik vključuje nujno potrebne korake za preprosto vgradnjo in nastavitev frekvenčnega pretvornika Vacon 10. Pred začetkom uporabe frekvenčnega pretvornika prenesite in preberite celotna navodila za uporabo za model Vacon 10 na naslovu: www.vacon.com -> Support & Downloads (Podpora in prenosi)**

#### <span id="page-2-0"></span>**1. VARNOST**

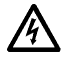

## **ELEKTRIČNO VGRADNJO SME OPRAVITI SAMO USPOSOBLJEN ELEKTRIČAR!**

Ta hitri vodnik vsebuje jasno označena opozorila, ki so zagotavljajo vašo osebno varnost in preprečujejo nehoteno škodo na izdelku ali z njim povezanih napravah.

#### **Skrbno preberite ta opozorila:**

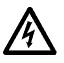

Ko je Vacon 10 priključen na omrežno napetost, so deli napajalne enote frekvenčnega pretvornika pod napetostjo. Stik z deli pod napetostjo je skrajno nevaren in lahko povzroči smrt ali težje telesne poškodbe.

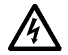

Priključne sponke motorja U, V, W (T1, T2, T3) in sponki –/+ zavornega upora (če je vgrajen) so pod napetostjo, ko je Vacon 10 priključen na omrežno napetost, tudi če motor ne teče.

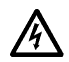

Krmilne V/I-sponke so izolirane od omrežne napetosti. Izhodne sponke relejev pa so lahko pod nevarno krmilno napetostjo, tudi ko Vacon 10 ni priključen na omrežno napetost.

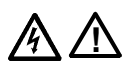

Uhajavi ozemljitveni tok pri frekvenčnih pretvornikih Vacon 10 presega 3,5 mA. Po standardu EN61800-5-1 mora biti zagotovljen oklepljen zaščitni ozemljitveni priključek. **Glejte poglavje [7](#page-25-0)!**

Če frekvenčni pretvornik deluje v sklopu stroja, mora proizvajalec

stroj opremiti z glavnim stikalom (EN 60204-1).

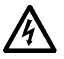

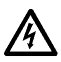

ostane pod napetostjo, če ima motor napajanje iz procesa. V tem primeru motor deluje kot vir električnega napajanja frekvenčnega pretvornika. Ko odklopite frekvenčni pretvornik iz električnega omrežja,

Če Vacon 10 odklopite z omrežne napetosti, ko poganja motor,

počakajte, da se ventilator ustavi in da se izklopijo segmenti prikazovalnika ali lučke za stanje na sprednji plošči. Pred delom na priključkih enote Vacon 10 počakajte še nadaljnjih pet minut.

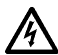

Če je aktivirana funkcija samodejnega vnovičnega zagona, se lahko motor po napaki samodejno zažene.

#### **2. VGRADNJA**

#### **2.1 Mehanska vgradnja**

Vacon 10 lahko na steno pritrdite na dva načina: z vijaki ali vgradnim vodilom DIN.

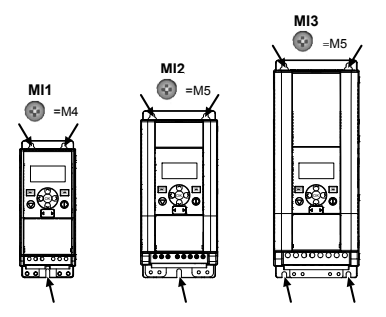

*Slika 2.1: Pritrditev z vijaki, MI1–MI3*

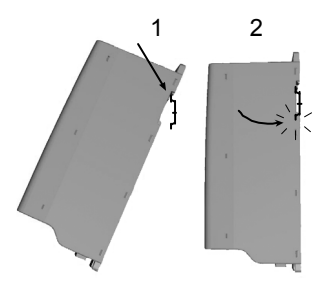

*Slika 2.2: Pritrditev z letvijo DIN, MI1–MI3*

**Opomba!** Upoštevajte vgradne mere na hrbtni strani pogona.

Pustite **prostor** za hlajenje: zgoraj (**100 mm**), spodaj (**50 mm**) in ob straneh (**20 mm**) enote Vacon 10! [Vgradnja brez stranskega razmika dovoljena samo, če je temperatura okolja pod 40 °C.]

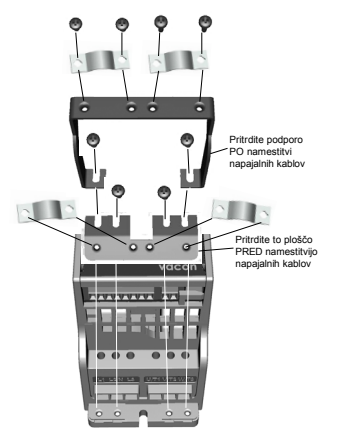

*Slika 2.3: Pritrditev plošče PE in podpore za kable API, MI1–MI3*

#### **2.2 Kabli in priključki**

#### *2.2.1 Napajalni kabli*

**3~ (230 V, 400 V) 1~ (230 V) Izhod motorja** 7 F, v **Odstranite** plastični ovoj kabla za 360 stopinjsko<br>ozemlijtev **OMREŽNO MOTOR NAPAJANJE**

**Opomba!** Zatezni moment za napajalne kable je 0,5–0,6 Nm (4-5 in.lbs).

*Slika 2.4: Napajalni priključki enote Vacon 10, MI1*

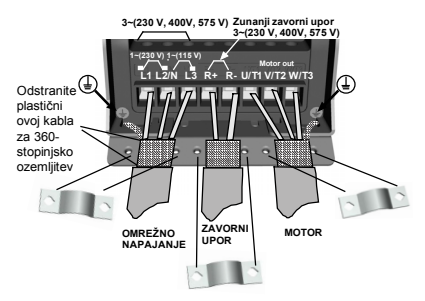

*Slika 2.5: Napajalni priključki enote Vacon 10, MI2–MI3*

#### *2.2.2 Krmilni kabli*

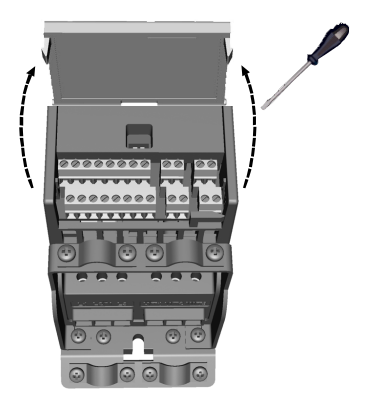

*Slika 2.6: Odprite pokrov (MI1–MI3)*

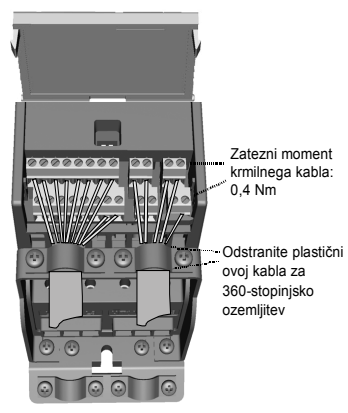

*Slika 2.7: Namestite krmilne kable (MI1–MI3)*

24-urna podpora: +358 (0) 201 212 575 • E-pošta: vacon@vacon.com

#### **3. KRMILNI V/I IN PRIKLJUČNE SPONKE**

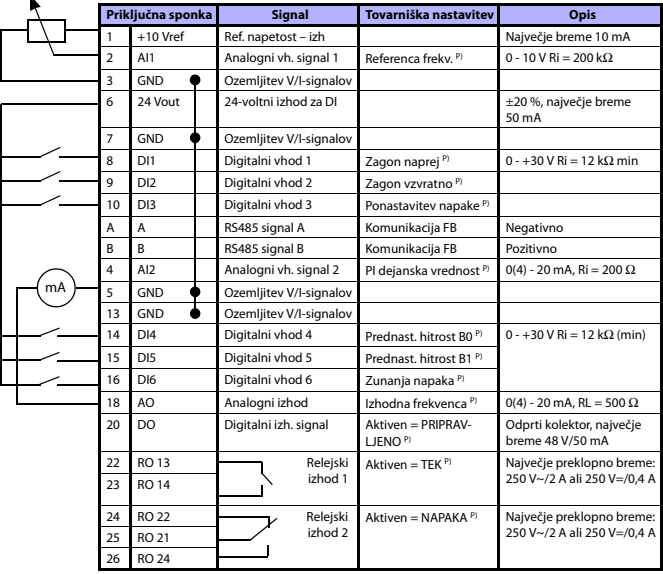

*Tabela 3.1: Privzeta konfiguracija V/I in priključki Vacon 10 P) = Programirljiva funkcija, glejte seznam in opise parametrov, poglavji [5.](#page-11-0)*

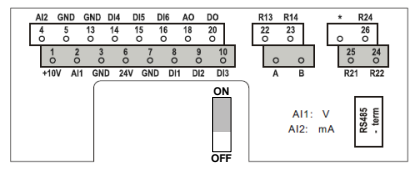

*Slika 3.1: V/I Vacon 10*

#### **4. UPORABA MENIJEV IN ZAGON**

#### **4. 1 Glavni meniji modela Vacon 10**

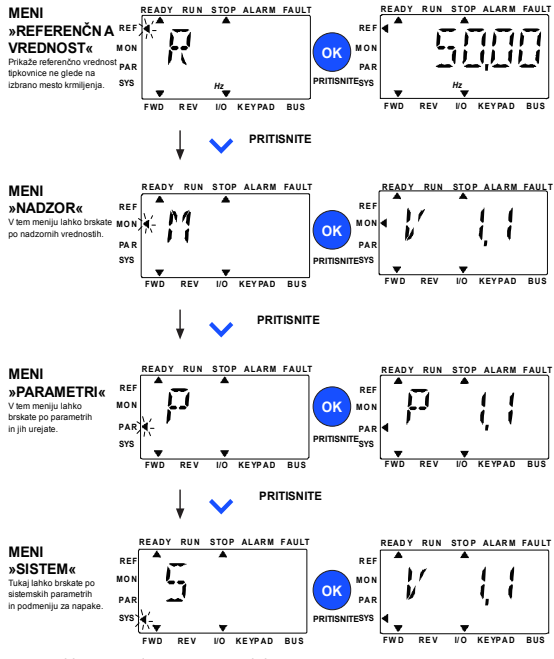

*Slika 4.1: Glavni meni modela Vacon 10*

#### **4.2 Čarovnik za prvo nastavitev in zagon**

#### *4.2.1 Koraki prve nastavitve:*

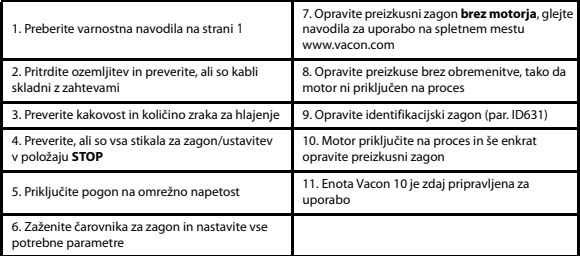

*Tabela 4.1: Koraki prve nastavitve*

#### *4.2.2 Čarovnik za zagon*

Enota Vacon 10 zažene čarovnika za zagon ob prvem vklopu. Čarovnika zaženite z nastavitvijo SYS par.4.2 =1. Postopek prikazujejo naslednje slike.

#### **OPOMBA! Ob vsakem aktiviranju čarovnika za zagon se vsi parametri ponastavijo na tovarniške vrednosti!**

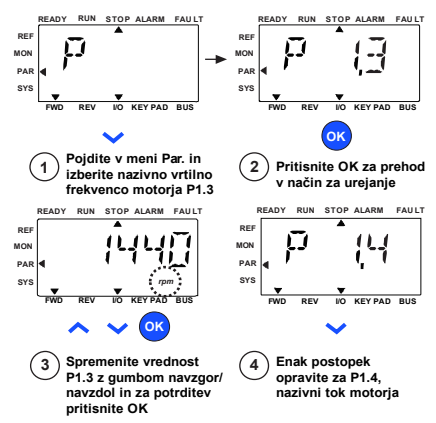

*Slika 4.2: Čarovnik za zagon za Vacon 10 (standardna aplikacija)*

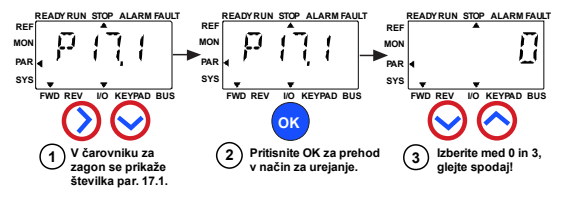

**Izbire:**

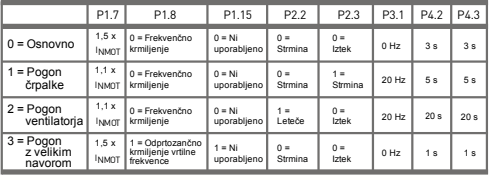

**Prizadeti parametri:** P1.7 Tokovna omejitev (A) P1.8 Način krmiljenja motorja P1.15 Zvišanje navora P2.2 Funkcija zagona

P2.3 Funkcija ustavitve P3.1 Najm. frekvenca

P4.2 Čas pospeš. (s)

P4.3 Čas upočas. (s)

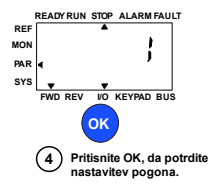

*Slika 4.3: Nastavitev pogona*

#### <span id="page-11-0"></span>**5. NADZOR IN PARAMETRI**

**OPOMBA! Ta navodila veljajo za standardno aplikacijo Vacon 10. Če potrebujete podrobne opise parametrov, prenesite navodila za aplikacijo, ki so na voljo na naslovu www.vacon.com -> Support & downloads (Podpora in prenosi).**

## **5.1 Nadzorne vrednosti**

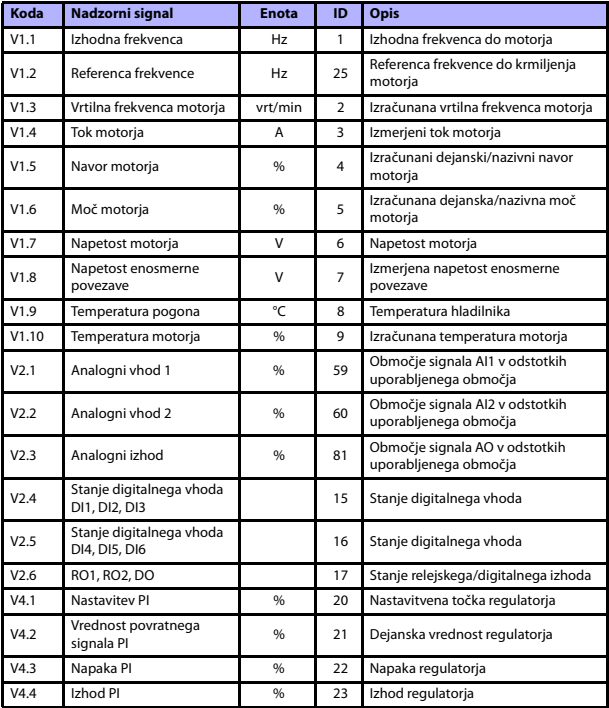

*Tabela 5.1: Nadzorovani signali Vacon 10*

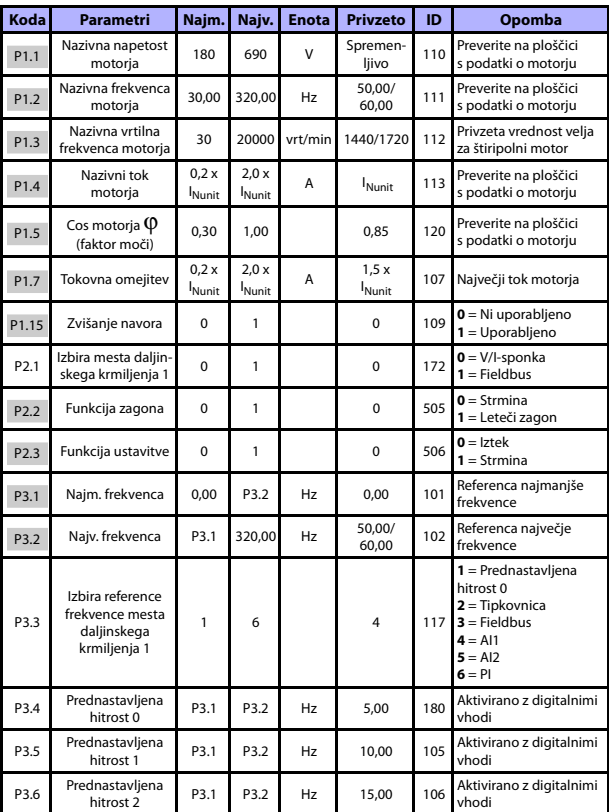

## **5.2 Parametri hitre nastavitve (navidezni meni, prikaže se, če je par. 17.2 = 1)**

*Tabela 5.2: Parametri hitre nastavitve*

24-urna podpora: +358 (0) 201 212 575 • E-pošta: vacon@vacon.com

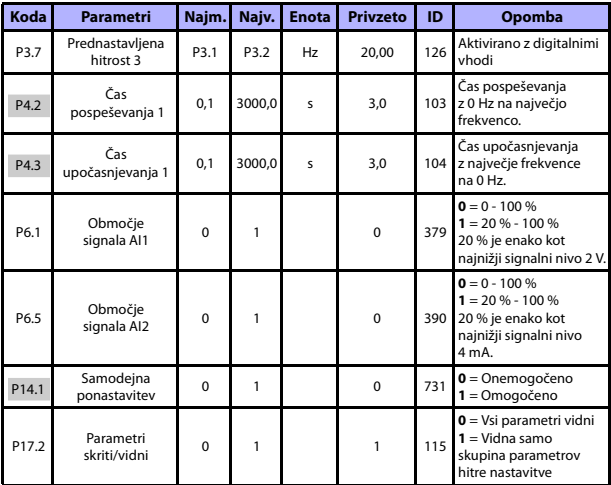

*Tabela 5.2: Parametri hitre nastavitve*

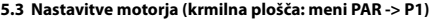

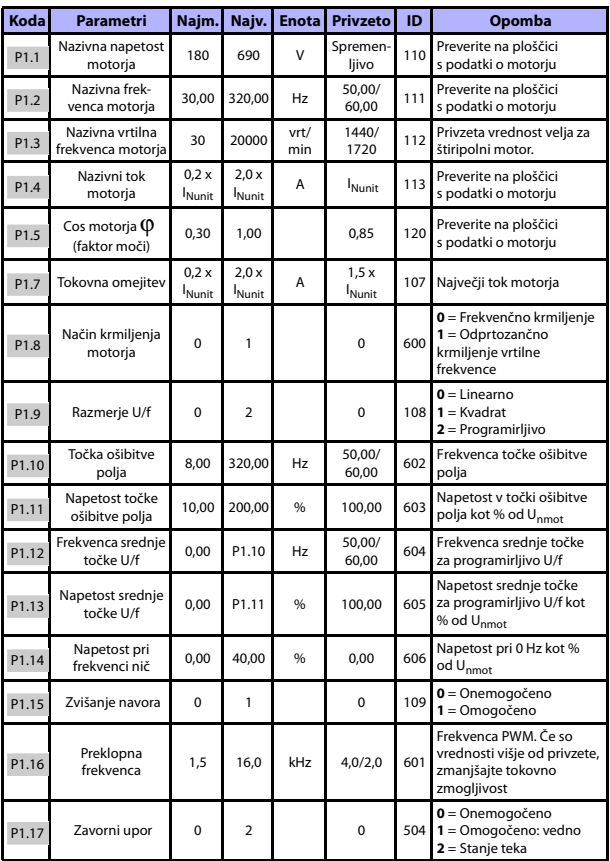

*Tabela 5.3: Nastavitve motorja*

24-urna podpora: +358 (0) 201 212 575 • E-pošta: vacon@vacon.com

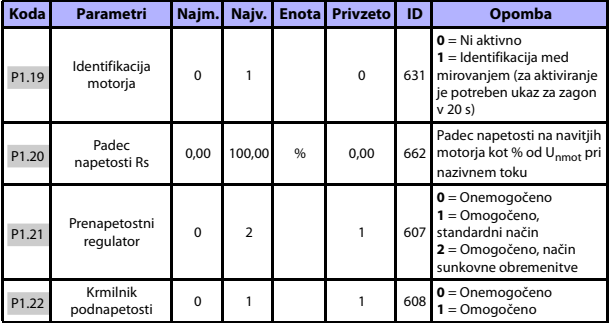

*Tabela 5.3: Nastavitve motorja*

**OPOMBA!** Ti parametri so prikazani, če je P17.2 = 0.

## **5.4 Nastavitev zagona/ustavitve (krmilna plošča: meni PAR -> P2)**

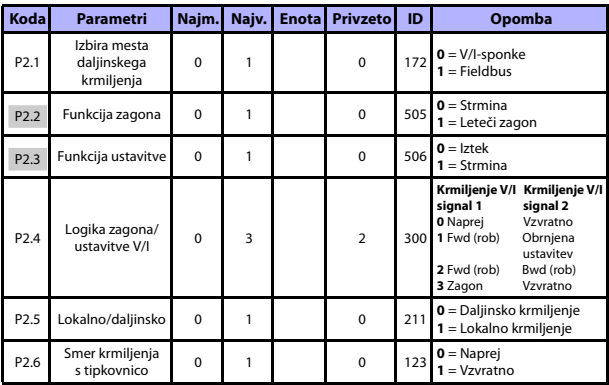

*Tabela 5.4: Nastavitev zagona/ustavitve*

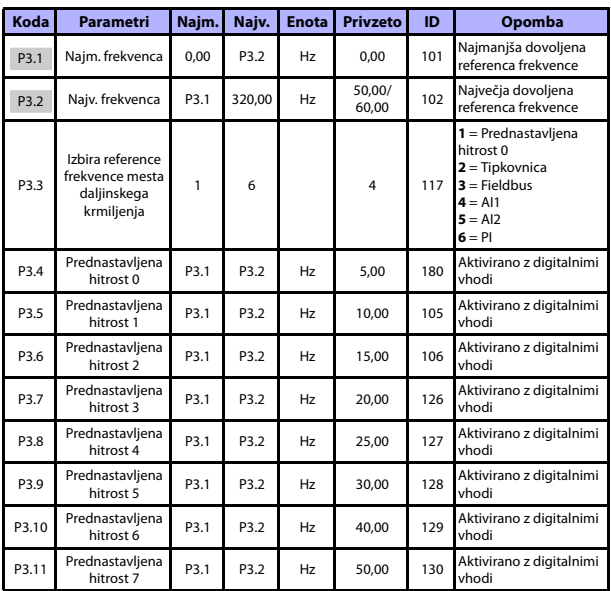

## **5.5 Reference frekvence (krmilna plošča: meni PAR -> P3)**

*Tabela 5.5: Reference frekvence*

**OPOMBA!** Ti parametri so prikazani, če je P17.2 = 0.

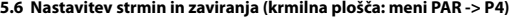

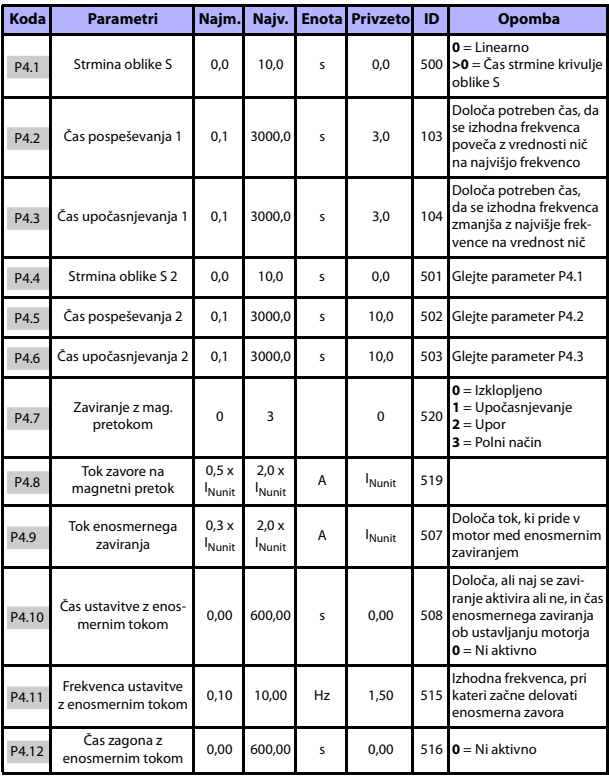

*Tabela 5.6: Nastavitev strmin in zaviranja*

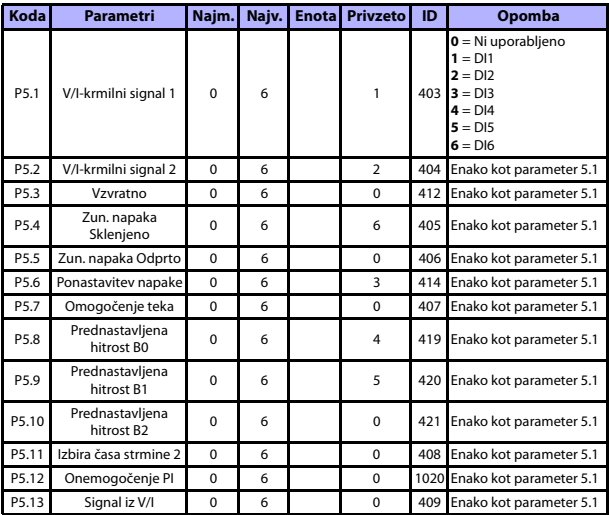

## **5.7 Digitalni vhodi (krmilna plošča: meni PAR -> P5)**

*Tabela 5.7: Digitalni vhodi*

## **5.8 Analogni vhodi (krmilna plošča: meni PAR -> P6)**

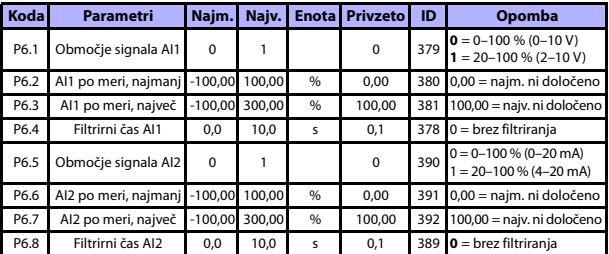

*Tabela 5.8: Analogni vhodi*

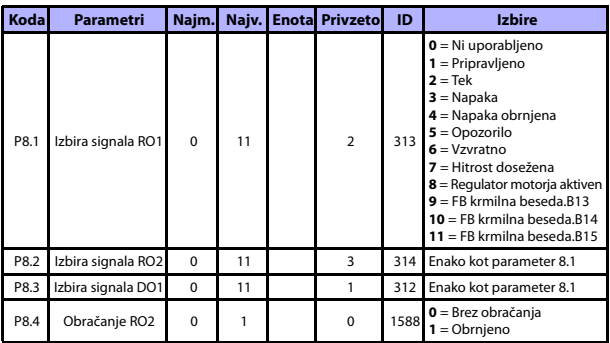

## **5.9 Digitalni izhodi (krmilna plošča: meni PAR -> P8)**

*Tabela 5.9: Digitalni izhodi*

## **5.10 Analogni izhodi (krmilna plošča: meni PAR -> P9)**

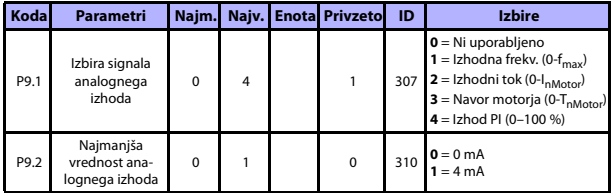

*Tabela 5.10: Analogni izhodi*

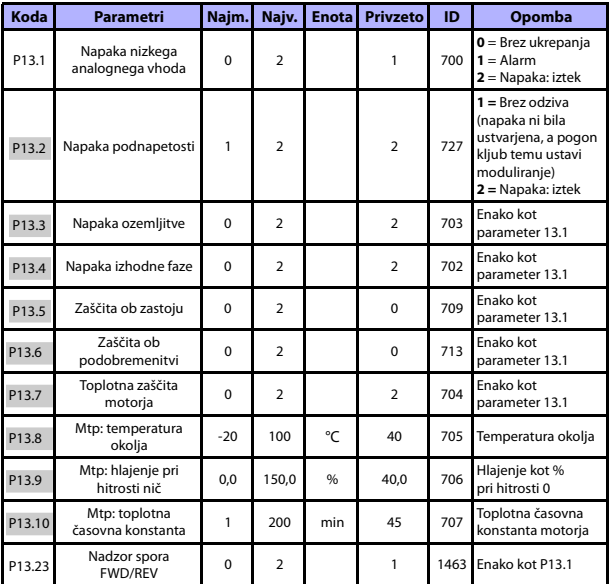

## **5.11 Zaščite (krmilna plošča: meni PAR -> P13)**

*Tabela 5.11: Zaščite*

**OPOMBA!** Ti parametri so prikazani, če je **P17.2 = 0.**

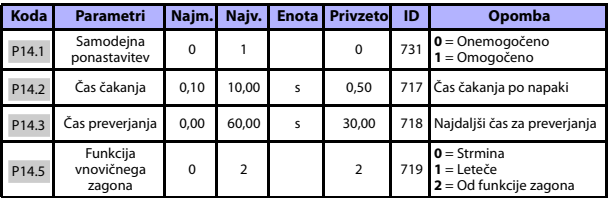

**5.12 Parametri samodejne ponastavitve napak (krmilna plošča: meni PAR -> P14)**

*Tabela 5.12: Parametri samodejne ponastavitve napak*

**OPOMBA!** Ti parametri so prikazani, če je **P17.2 = 0.**

#### **5.13 Parametri regulatorja PI (Komandna plošča: meni PAR -> P15)**

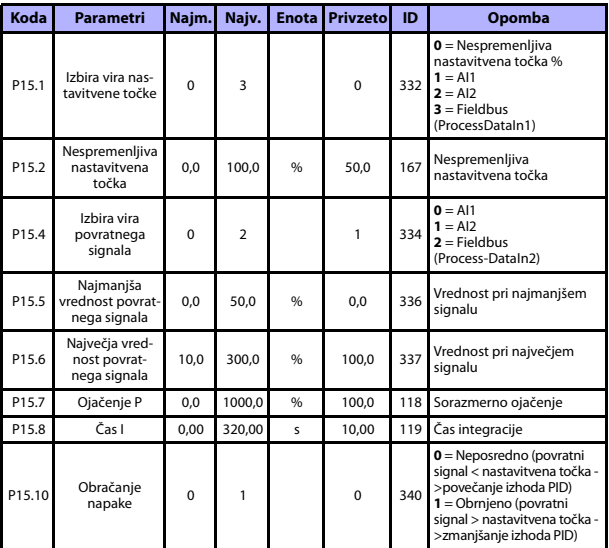

*Tabela 5.13: Parametri regulatorja PI*

**OPOMBA!** Ti parametri so prikazani, če je **P17.2 = 0.**

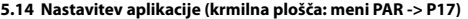

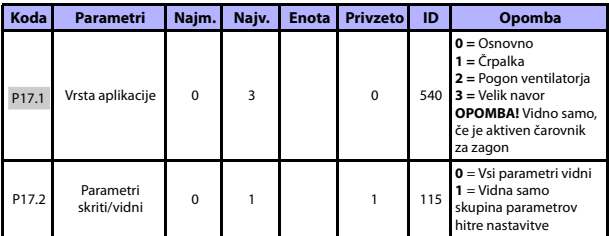

*Tabela 5.14: Parametri nastavitve aplikacije*

## **5.15 Sistemski parametri**

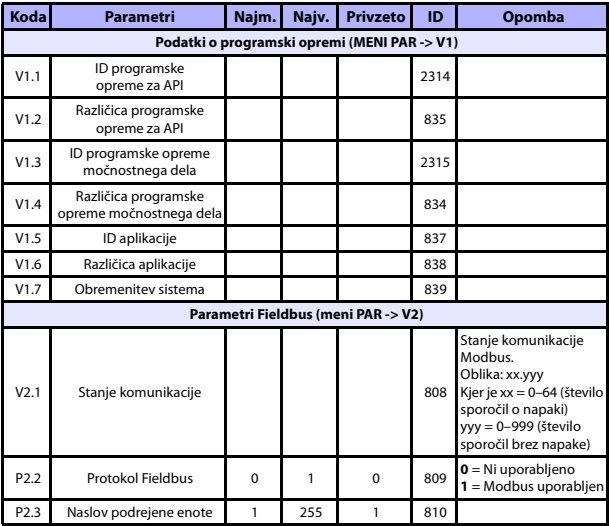

*Tabela 5.15: Sistemski parametri*

24-urna podpora: +358 (0) 201 212 575 • E-pošta: vacon@vacon.com

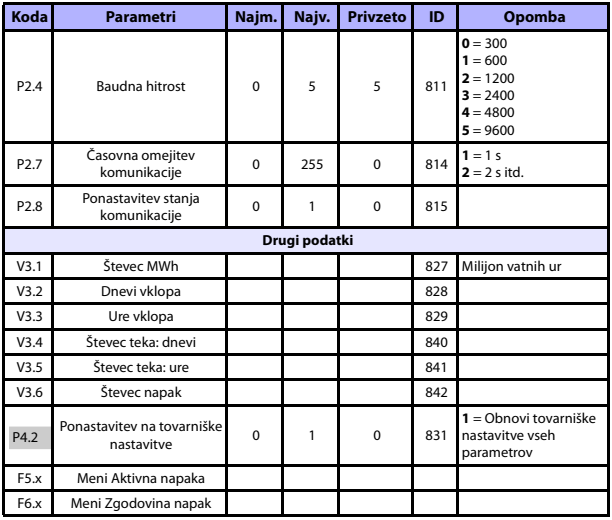

*Tabela 5.15: Sistemski parametri*

## **6. SLEDENJE NAPAK**

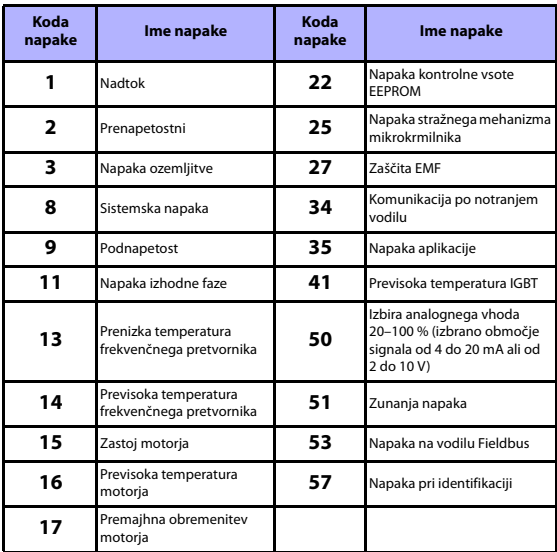

*Tabela 6.1: Kode napak. Podrobne opise napak najdete v Navodilih za uporabo.*

## <span id="page-25-0"></span>**7. SPLOŠNI PODATKI**

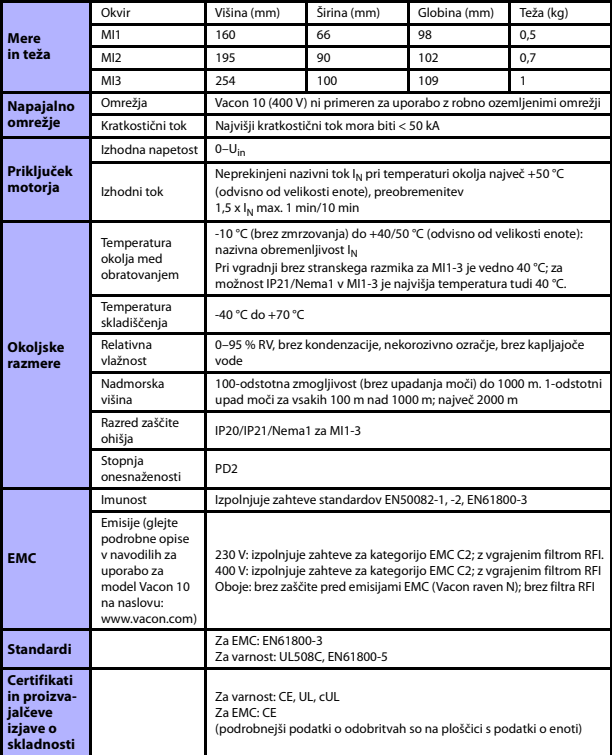

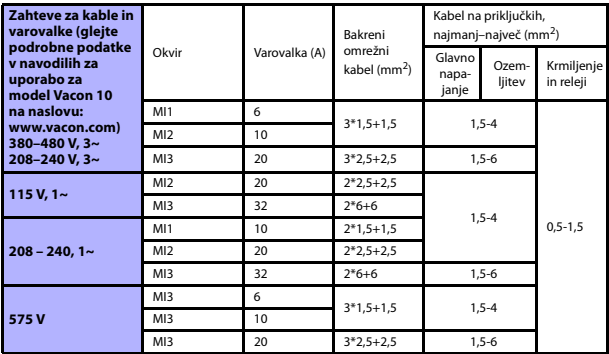

- Z zgoraj navedenimi varovalkami je mogoče frekvenčni pretvornik priključiti na napajalne vire s kratkostičnim tokom največ 50 kA.

- Uporabite kable, ki so odporni na temperaturo najmanj 70 °C.

- Varovalke so namenjene tudi za zaščito kablov pred preobremenitvijo.

- Ta navodila veljajo samo za primere uporabe z enim motorjem in eno kabelsko povezavo od frekvenčnega pretvornika do motorja.

- Za skladnost z zahtevami standarda EN61800-5-1 mora imeti zaščitni vodnik **iz bakra presek najmanj 10 mm2, iz aluminija pa najmanj 16 mm2**. Druga možnost je uporaba dodatnega zaščitnega vodnika najmanj take velikosti, kot jo ima izvirni vodnik.

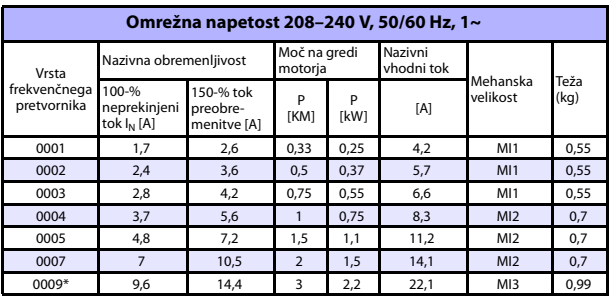

*Nazivne vrednosti za napajanje modela Vacon 10*

*Tabela 7.1: Nazivne vrednosti za napajanje modela Vacon 10, 208–240 V*

\*Najvišja temperatura okolja med obratovanjem za ta frekvenčni pretvornik je 40 °C!

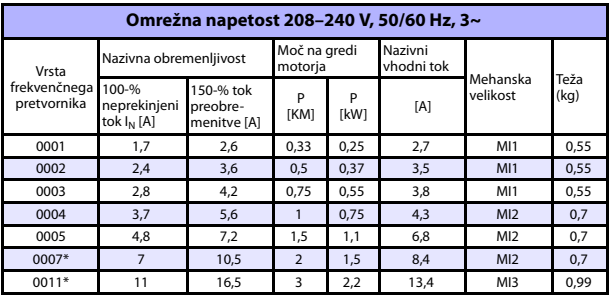

*Tabela 7.2: Nazivne vrednosti za napajanje modela Vacon 10, 208–240 V, 3~*

\*Najvišja temperatura okolja med obratovanjem za ta frekvenčni pretvornik je +40 °C!

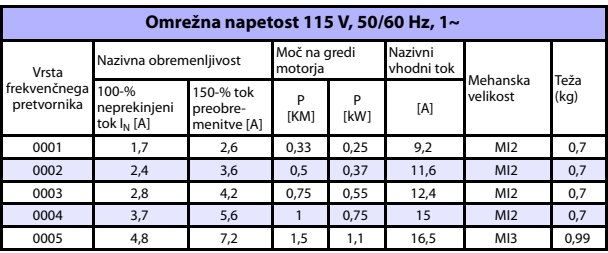

*Tabela 7.3: Nazivne vrednosti za napajanje modela Vacon 10, 115 V, 1~*

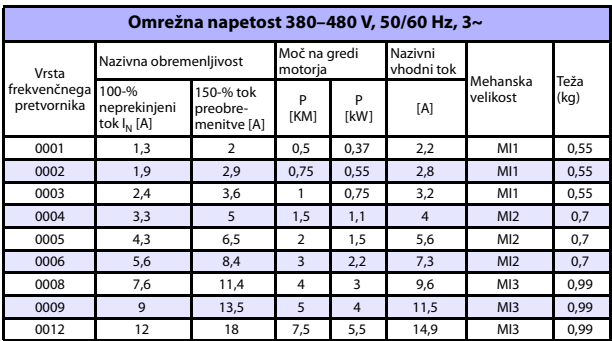

*Tabela 7.4: Nazivne vrednosti za napajanje modela Vacon 10, 380–480 V*

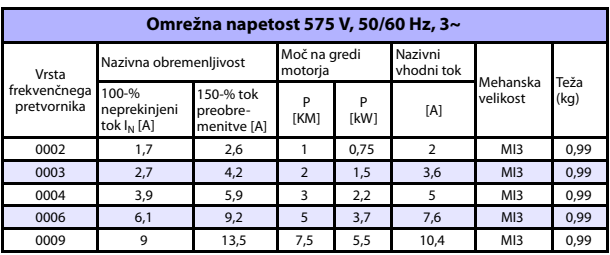

*Tabela 7.5: Nazivne vrednosti za napajanje modela Vacon 10, 575 V*

**Opomba:** Vhodni tokovi so računske vrednosti pri napajanju iz 100 kVA omrežnega transformatorja.

#### *Hitra nastavitev vodila Modbus*

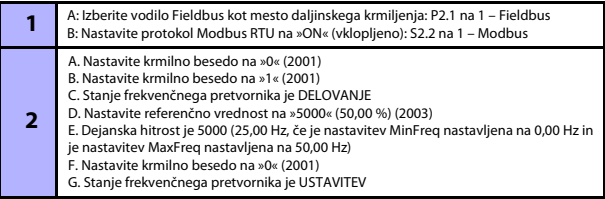

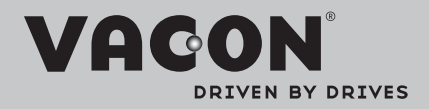

Find your nearest Vacon office on the Internet at:

www.vacon.com

Manual authoring: documentation@vacon.com

Vacon Plc. Runsorintie 7 65380 Vaasa **Finland** 

Subject to change without prior notice © 2012 Vacon Plc.

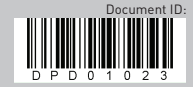

Rev. D1